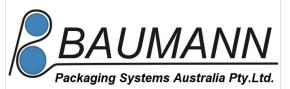

# Howto setup the ELS 2x1-SC

Softwareversion V11-02-XX

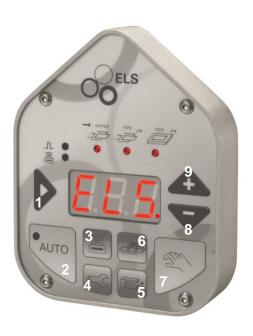

## 1. Switch on mains

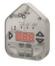

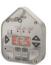

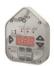

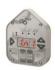

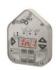

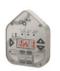

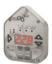

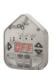

2. If necessary confirm info 171 by pressing the enter button [1].

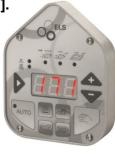

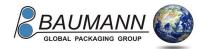

#### 3. Create a new workflow:

- call the servicemenu by pressing the service key [4]
- change to editmode by pressing the enter key [1]
- Use the keys plus [9] and minus [8] to enter your password segmentwise. The active segment is marked by the lit led above the segment.
- Switch to the next segment by pressing the enter key [1].

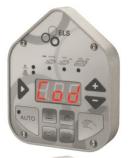

 The third segment shows a dot if your password was accepted.

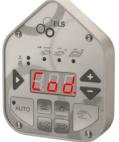

- Choose Parameter 228 by using the plus [9] and minus [8] keys and enter the editmode by pressing the enter key [1].
- Use the keys plus [9] and minus [8] to select the desired workflow and commit by pressing the enter key [1].

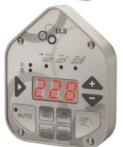

Find function by pressing the keys plus [9] and minus [8] and commit with enter [1].

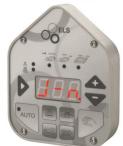

• Confirm the security query by changing to \$55 and commit with enter[1].

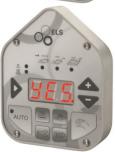

#### 4. Setup parameters:

- Setup all needed parameters.
- Use the keys plus [9] and minus [8] to select the desired parameters and change to editmode by pressing enter [1].
- Enter the desired parameter value by using the keys plus [9] and minus [8].
- Commit with enter [1].

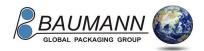

#### 5. calibration of the photo cell:

- Remove labels and put only backing paper into the photo cell.
- Press and hold key [5] for 3 seconds to start the calibration of the photo cell.

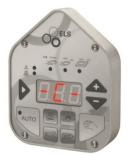

The value measured is shown on the display.

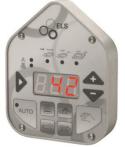

• If a failure occurs, errormessage Err. 82 or Err. 83 is shown.

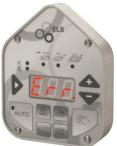

### 6. measuring run:

• press key [6] to execute the measuring run.

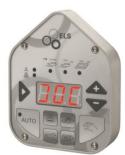

• The measured label length will be shown on the display.

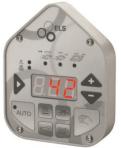

• If a failure occurs, errormessage Err. 93 is shown.

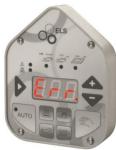

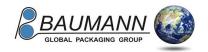

#### 7. ready for operation

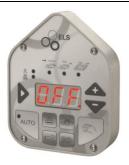

#### 8. save your setup:

- As an option you can save your setup as a job.

  Choose function 3-5 with the keys plus [9] and minus [8]and commit with enter [1].
  - Confirm the shown jobnumber by pressing enter [1]

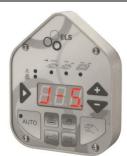

Confirm the security query by changing to 555 and commit with enter[1].

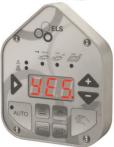

FOR ASSISTANCE PLEASE CALL + 61 (0)419 617 256

e-mail: sales@baumann-industries.com

www.baumann-industries.com